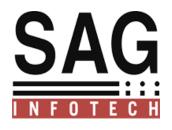

## SAG INFOTECH PVT. LTD

**USER LOGIN HELP** 

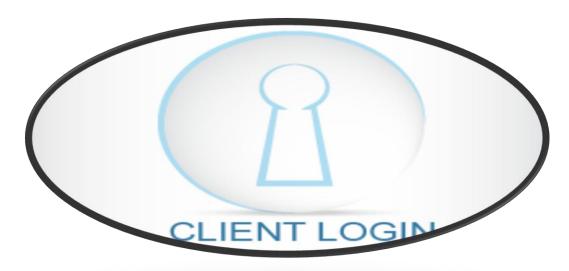

SOFT SOLUTION FOR THOSE WHO CAN"T AFFORD TO MAKE ERROR

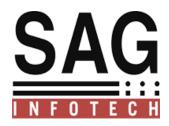

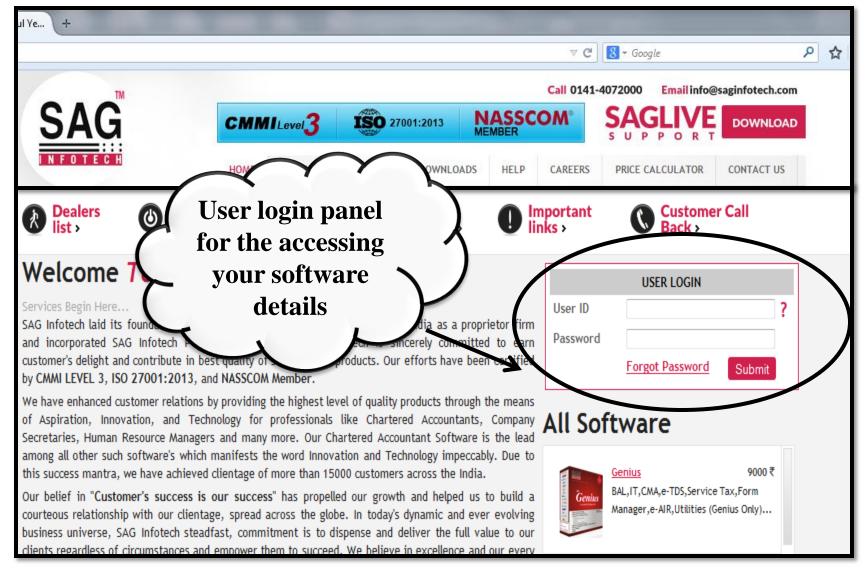

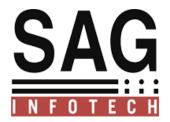

# You can login by following this procedure.

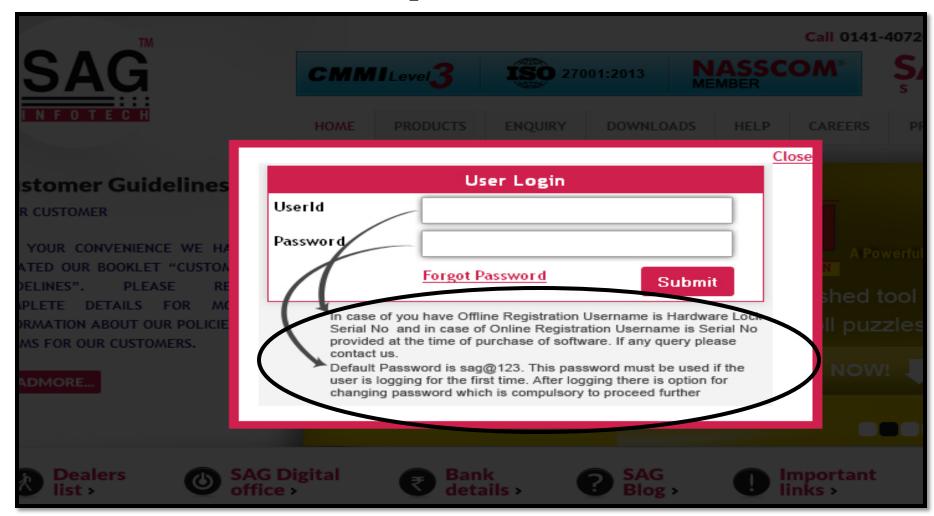

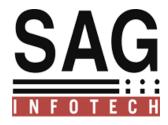

### **Know your Customer ID**

#### For Customer ID there is 2 mode Online and Offline

**For Offline Mode:** 

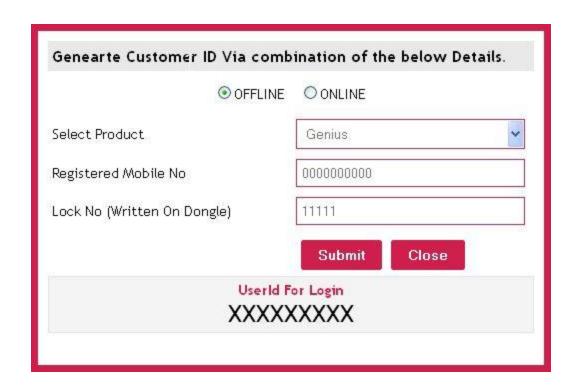

For Online Mode you have to enter Register Mobile Number without STD code, ISD code or zero only 10 digits allow and Lock Number which is Written on your dongle 5 digits.

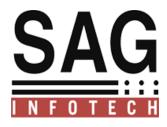

#### **For Online Mode**

**For Online Mode:** 

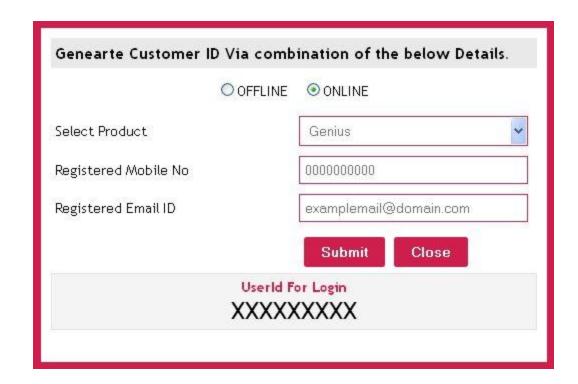

For Online Mode you have to enter Register Mobile Number without STD code, ISD code or zero only 10 digits allow and Register mail ID.

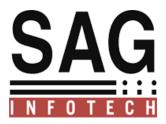

After open the login panel you can easily check your details and latest features . Of our software.

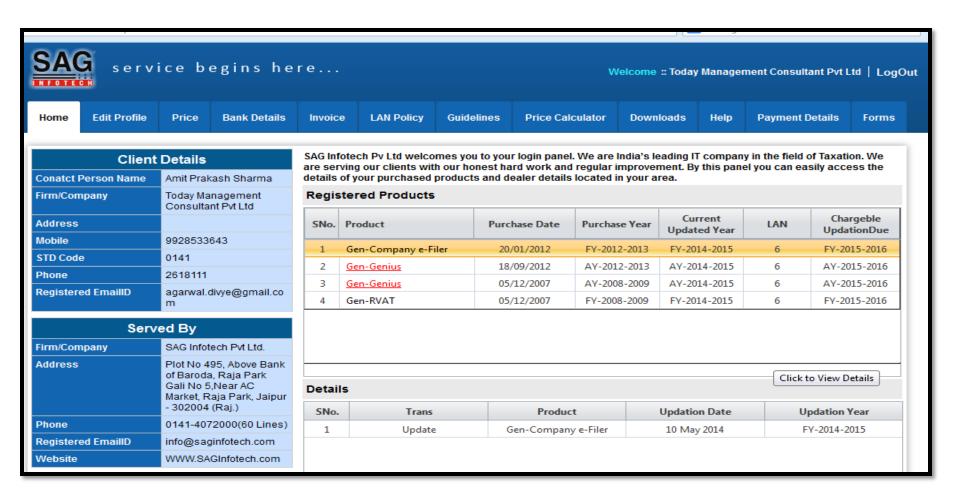

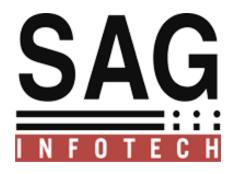

Please give your valuable suggestions if you have...

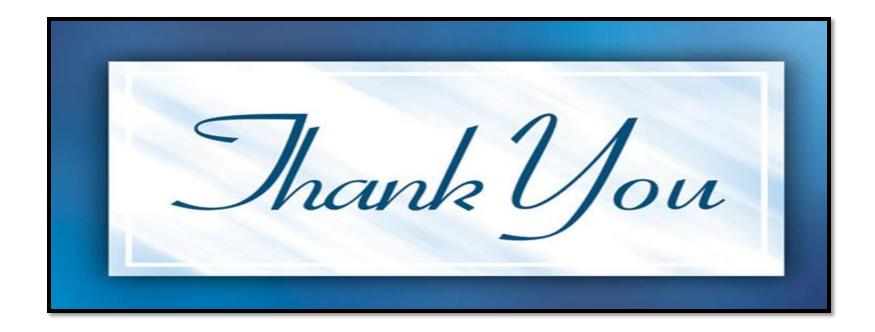